## <span id="page-0-0"></span>Installing the Coro Outlook add-in for a GoDaddy hosted email service

For organizations that host their email solution with GoDaddy, Coro's Outlook add-in can be installed on your users' endpoint devices.

To enable the Coro Outlook add-in, follow these steps:

1. Log in to your GoDaddy account.

## Access **Email & Office** from the menu: 2.

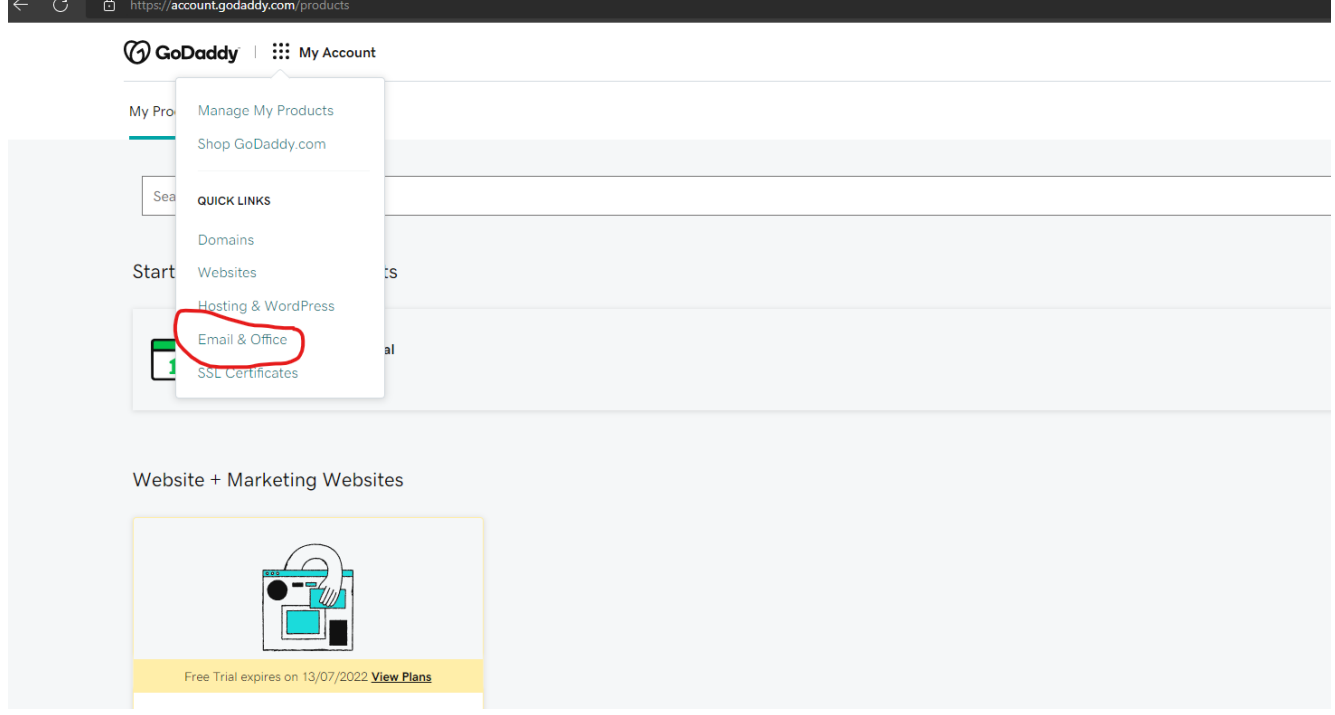

Navigate to **Admin > Advanced**: 3.